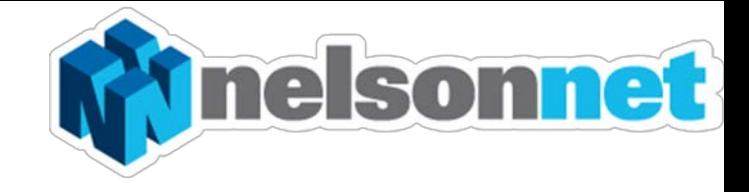

# **NELSONNETBOOK iPad App – Installing and Logging in**

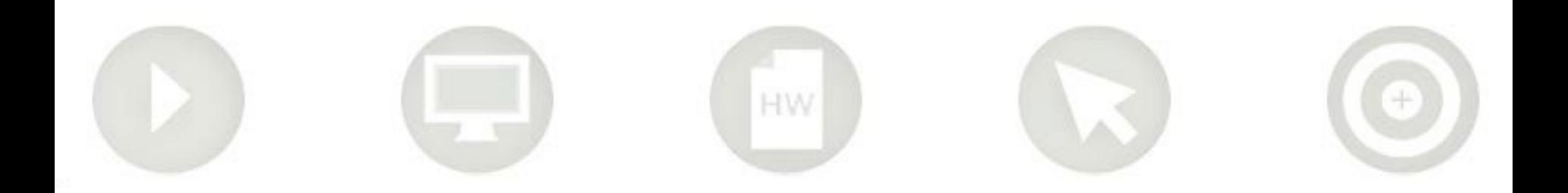

## Installing the NelsonNetBook iPad app

This guide is to assist in the installing and accessing of the NelsonNetBook iPad app. Please note that in order to access the NelsonNetBook app you must firstly register for a NelsonNet account on www.nelsonnet.com.au . Please refer to the separate documentation on registration in order to do this

#### Installing the NelsonNet app

#### **Step one**

Open up the App store on your iPad and type Into the search field "NelsonNet" and click search.

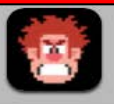

Games Wreck-it Ralph Joe Danger Minecraft - Pocket Edition

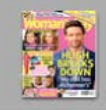

**Newsstand** Woman's Day **Coles Magazine NW Magazine** 

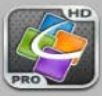

**Business** Quickoffice Pro HD - edit o... Documents Splashtop 2 - Remote Desk...

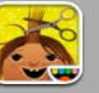

Toca Hair Salon Art Set **VLC Streamer** 

**Entertainment** 

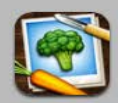

**Food & Drink** The Photo Cookbook - Veg... **Clean Eating Recipes** My Recipe Book - Your reci...

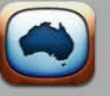

Lifestyle OzTV for iPad - TV Guide TV Guide & Movie Guide Au., Pimp Your Screen

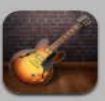

**Music GarageBand** Tuneln Radio Pro

djay

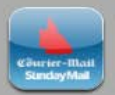

**News** The Courier-Mail/The Sund... **VIC Fires** 

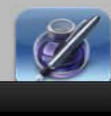

Alien Blue for iPad - Reddit ...

**Productivity** Pages **Numbers** 

**Education** Toca Hair Salon 2 Playtime With Dora the Exp... **Toca Kitchen** 

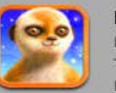

**Books** Hello Meerkatt HD Tips & Tricks - iPad Secrets Peppa Pig Me Books

Search

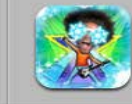

**Catalogues** FaceMe Video Booth - Fun... Pictures with Words Pro Yard and Garden Ideas Cat...

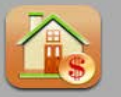

**Finance** HomeBudget with Sync Bon Voyage: Travel Budget... Income Tax Calculator (Aus...

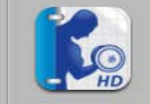

**Health & Fitness** 

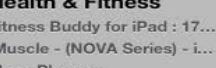

Fitness Buddy for iPad: 17... iMuscle - (NOVA Series) - i... Menu Planner

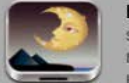

**Medical** Sleep

Maybe Baby 2013 for iPad -... **Hypnosis Customizable Pack** 

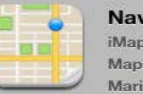

**Navigation** iMaps+ for Google Maps:... Maps + Street View Marine: Australia&NewZeal...

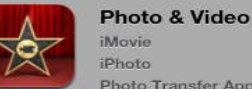

Categorie

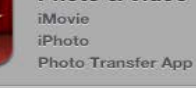

Purchase

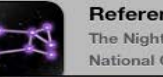

Reference The Night Sky National Geographic World...

@ 11 % D

### **Step two**

Click onto "**Install**" and enter your iTunes password if prompted.

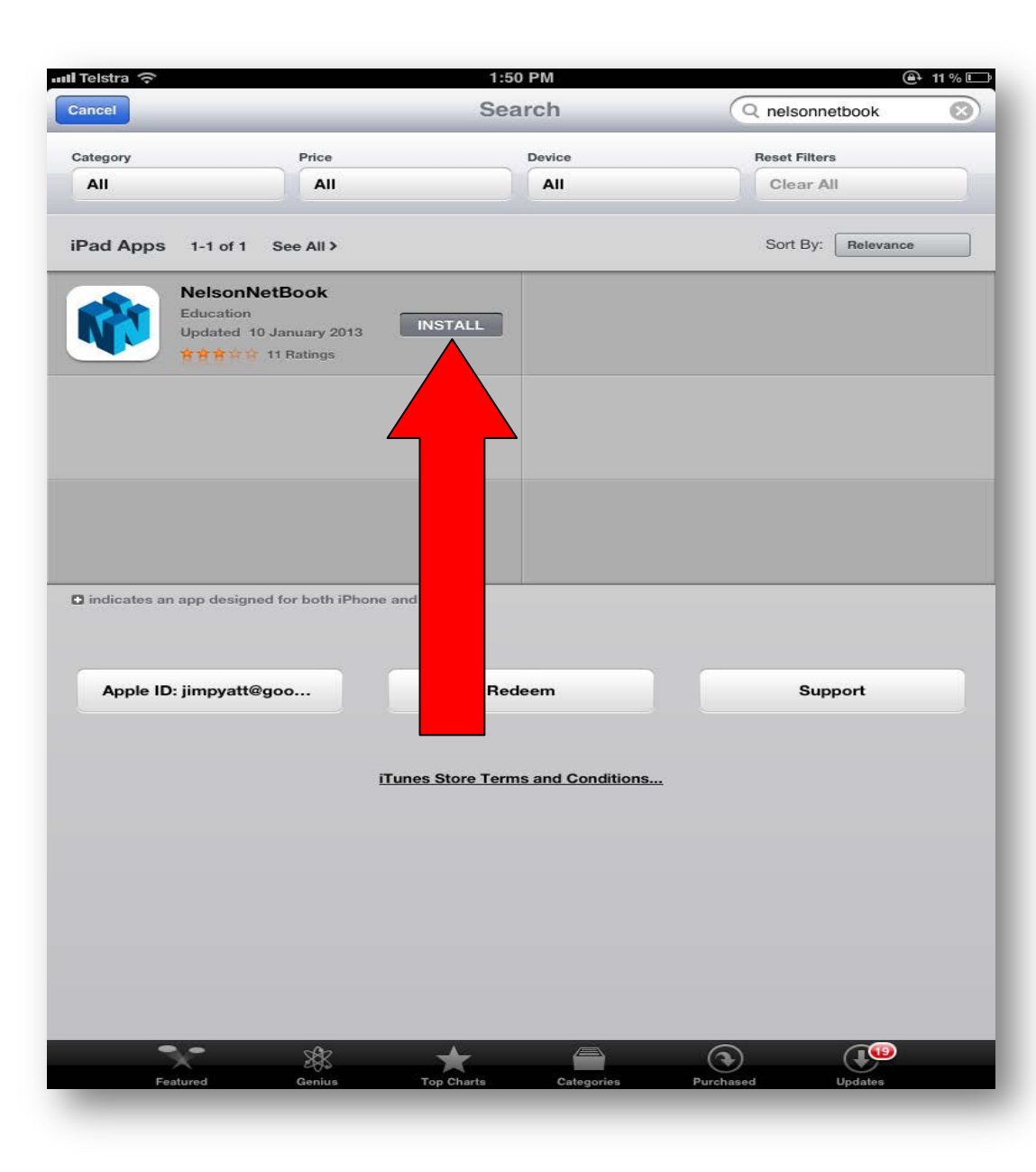

## **Logging in to the NelsonNet iPad app**

After installation you will be able to access the The Nelsonnetbook app by selecting the NelsonNetbook icon from your iPad.

To login please enter your NelsonNet email address and password and then select "**Login**"

![](_page_3_Picture_3.jpeg)